# УДК 004

ż

## **Разработка игры на Python: создание механики стрельбы пушки**

*Беликов Андрей Геннадьевич*

*Приамурский государственный университет имени Шолом-Алейхема Студент*

#### **Аннотация**

В данной статье был рассмотрен процесс создания механики стрельбы пушки на языке Python. В исследовании использовалась программа PyCharm. В результате работы была разработана механика стрельбы пушки для игры на языке Python.

**Ключевые слова:** Геймдев, PyCharm, Python

## **Development of a Python game: creation of gun firing mechanics**

*Belikov Andrey Gennadievich Sholom-Aleichem Priamursky State University Student*

## **Abstract**

In this article, the process of creating the mechanics of firing a cannon in Python was considered. The PyCharm program was used in the study. As a result of the work, the mechanics of firing a cannon for a Python game were developed. **Keywords:** Game Dev, PyCharm, Python

Актуальность создания игры на языке Python обусловлена тем, что данный процесс позволяет связать изучение языка и развлечение.

Цель данной статьи - создать механику стрельбы пушки для игры на языке Python.

Для создания проекта была рассмотрена статья М.И. Мялова в которой рассмотрен процесс создания и разработки игры на языке программирования Pyton [1]. Так же П.Дж.Вандер описал возможности языка программирования Pyton [2]. А. Д. Тулегулов рассмотрел и показал примеры и методы обучения и реализации на языке программирования Python [3].

Для создания механики стрельбы необходимо создать новый файл, в котором будут прописываться механики пуль.

В папке проекта создаем файл «bullet.py» и пишем в него следующий код. (Рис.1).

ż

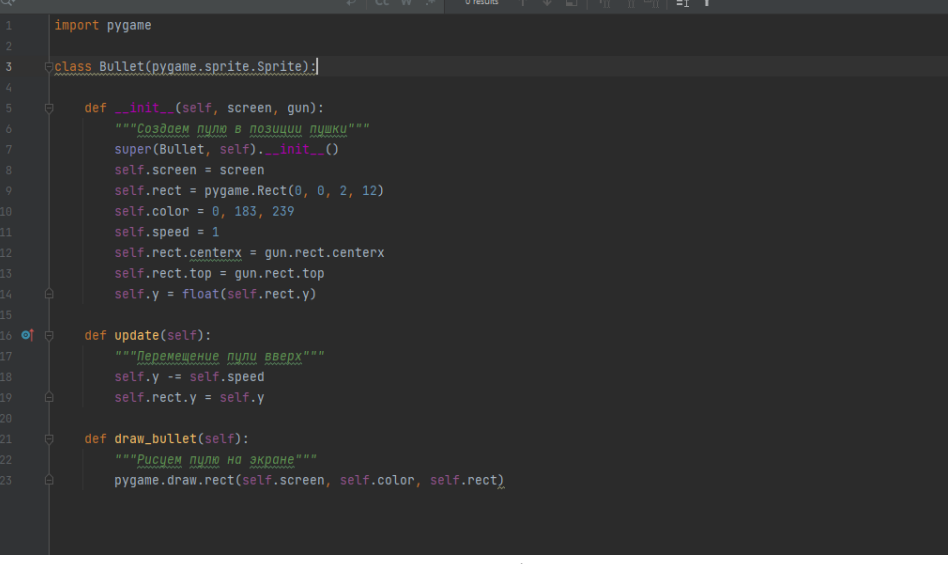

Рисунок 1 – Код в файле «bullet»

После вызова «pygame» создаем класс Bullet(pygame.sprite.Sprite), после чего задаем позицию пули относительно пушки, так же прописываем ее цвет и скорость перемещения по оси Y. После создания логики прописываем отображение пули на экране.

Следующим шагом необходимо прописать в файле «controls» условия появления пули, а именно нажатие «Пробела», пишем по аналогии с управлением, но вместо изменения состояния покоя прописываем появление новой пули.

Так же для экономии ресурсов ПК прописываем удаление пуль при попадании за границы экрана с помощью команды bullets.update() в самом конце кода (Рис.2).

#### Постулат. 2023. №2 ISSN 2414-4487

ż

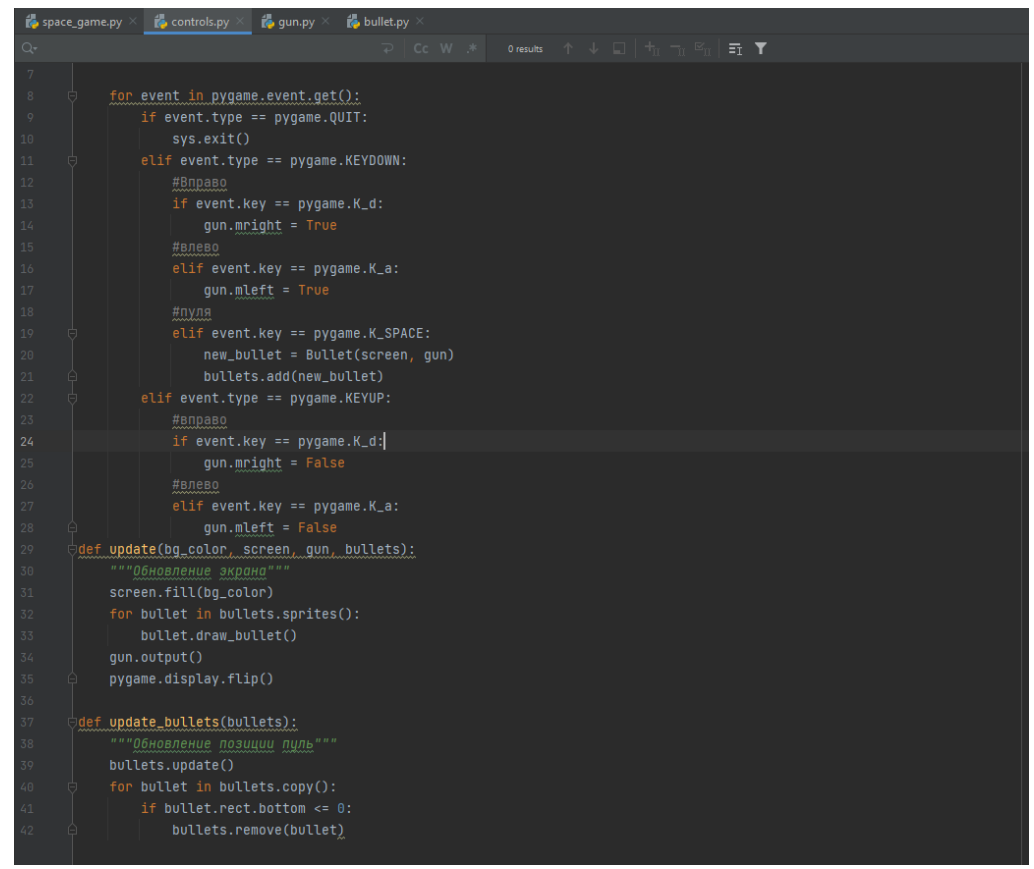

Рисунок 2 – Настройка пуль в файле «Controls»

В главном файле вызываем «Bullets» после чего можно проверить работоспособность новой механики (Рис.3-4).

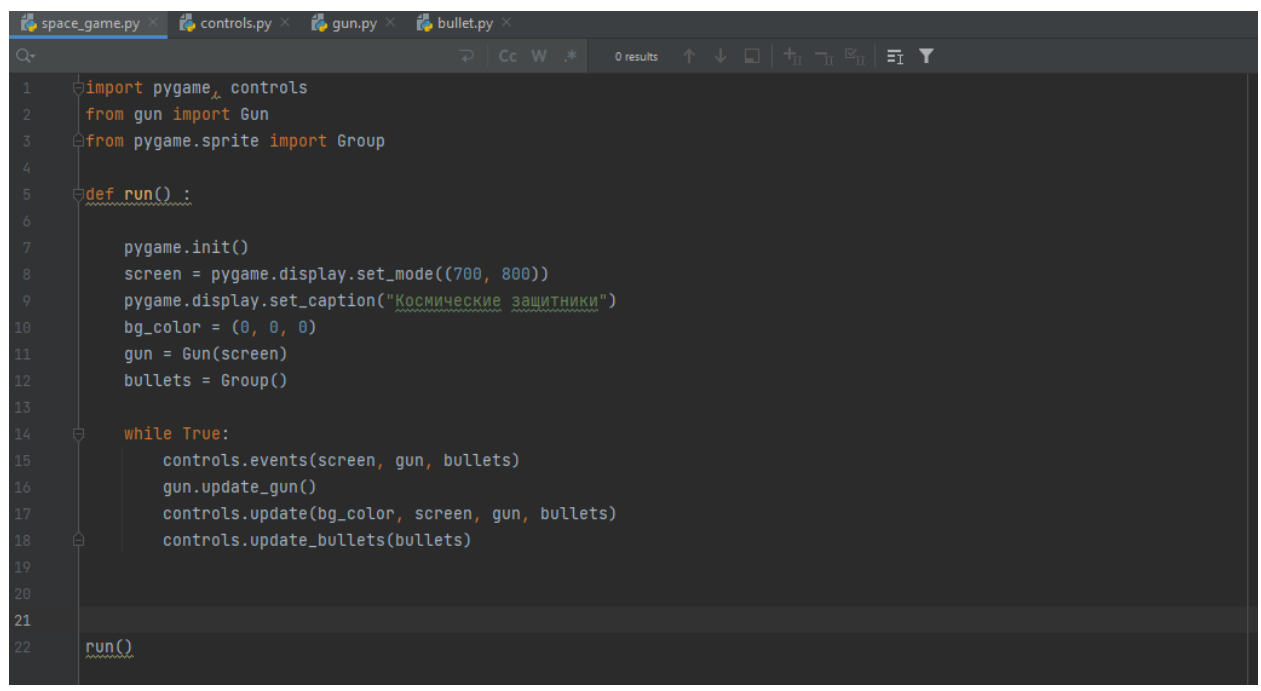

Рисунок 3 – Код главного файла

ż

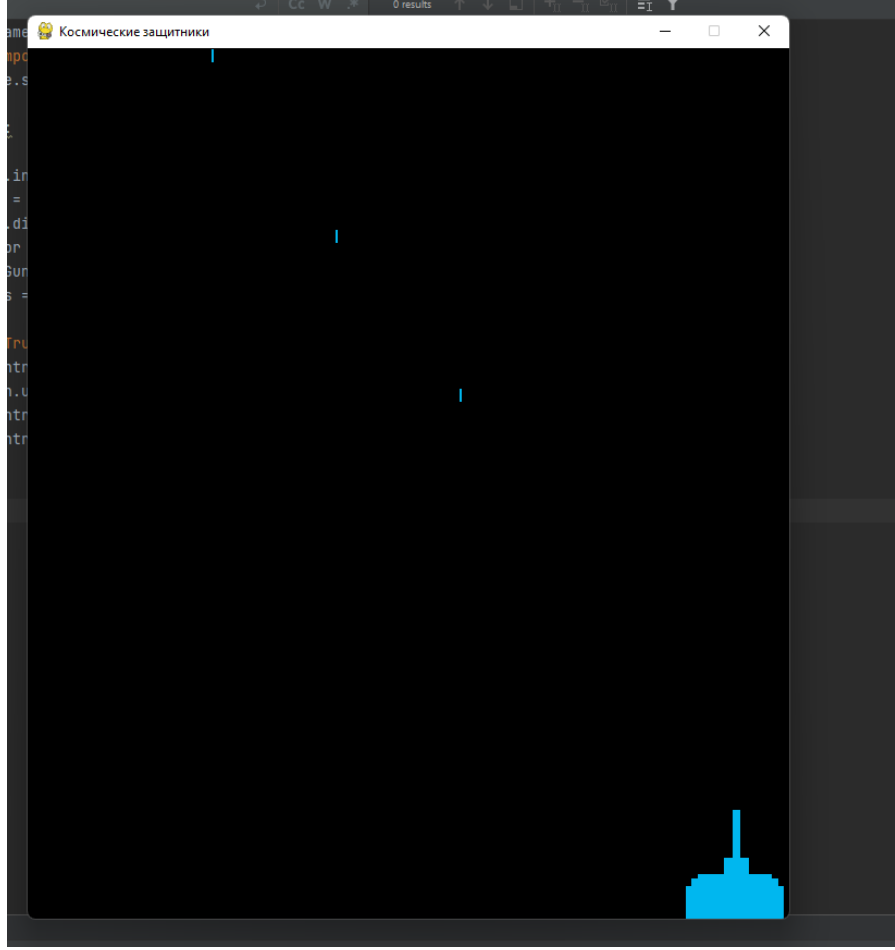

Рисунок 4 – Рабочая механика стрельбы

В данной статье был показан процесс создания механики стрельбы пушки для игры на языке Python.

## **Библиографический список**

- 1. Мялова М.И, Пазин М.А. Разработка пользовательского интерфейса на основе Python для автоматического выбора алгоритма кластеризации данных. В сборнике: Цифровые инфокоммуникационные технологии. сборник научных трудов. Ростов-на-Дону, 2021. С. 77-81.
- 2. Вандер П. Дж. Python для сложных задач: наука о данных и машинное обучение. СПб.: Питер, 2018. 576 с.
- 3. Тулегулов А. Д., Ешпанов В. С., Исмаилов А. Практический опыт обучения методам интеллектуального анализа на платформе Python Anaconda // Цифровое образование: новая реальность: Сборник материалов Всероссийской научно-методической конференции с международным участием, Чебоксары, 16 ноября 2020 года. Чебоксары: Общество с ограниченной ответственностью «Издательский дом «Среда», 2020. С. 197- 200.